# **LUKS**

Basisinfo: [https://de.opensuse.org/SDB:Sicherheit\\_Verschl%C3%BCsselung\\_mit\\_LUKS](https://de.opensuse.org/SDB:Sicherheit_Verschl%C3%BCsselung_mit_LUKS)

<https://wiki.ubuntuusers.de/LUKS/>

# **Vor LEAP: Image \*.img reparieren**

Die \*.key Datei ist auch verschlüsselt, daher geht es nicht direkt siehe dazu <https://forums.opensuse.org/showthread.php/501003-How-to-check-encrypted-home-directory-by-fsck>

openssl aes-256-cbc -d -in /home/image.key | cryptsetup luksOpen /home/image.img my\_home

Danach fsck auf /dev/mapper/my\_home

Mit luksclose wird das Image geschlossen

cryptsetup luksClose my\_home

### **Ab Leap werden normale LUKS Partitionen benutzt.**

#### **LUKS Partitionen (ab OpenSUSE Leap)**

Die Partition wird über ein Loop Setup ins Dateisystem gemountet:

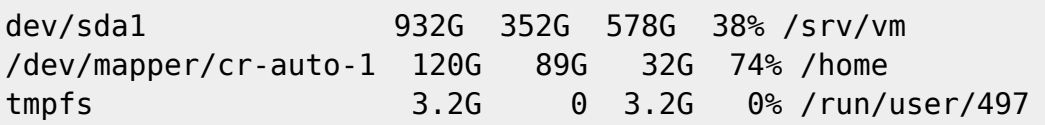

Die Zuordnung der gemappten Partition zur Partition auf der Platte steht in in /etc/crypttab

less /etc/crypttab

cr\_swap UUID=8e3cdf66-aea2-4a93-a5f3-bb8bd8d1d77f cr\_home UUID=a8332074-8ff7-474b-9b07-ae15cfc71ca0 cr\_root UUID=eb9ebba2-262a-4ab8-aa31-2b024d825679 none x-initrd.attach

Die Befehle für cryptsetup funktionieren nur an der Originalpartition, auch über

```
less /etc/crypttab
```
cr\_swap UUID=8e3cdf66-aea2-4a93-a5f3-bb8bd8d1d77f

```
cr_home UUID=a8332074-8ff7-474b-9b07-ae15cfc71ca0
```

```
cr_root UUID=eb9ebba2-262a-4ab8-aa31-2b024d825679 none x-initrd.attach
```
odysseus3:~ # cryptsetup luksDump /dev/nvme0n1p3

LUKS header information for /dev/nvme0n1p3 Version: 1 Cipher name: aes Cipher mode: xts-plain64 Hash spec: sha256 Payload offset: 4096 MK bits: 256 MK digest: 1f 06 0e 96 37 13 1c 25 d8 03 cd 64 df 2a 67 94 26 a5 6b 69 MK salt: e2 b4 a9 e0 c3 89 84 e6 cc 6f cb d0 fc da 3a 92 ce 52 95 ce c4 ca fa 65 7b bf 06 a8 ea 8a 03 3e MK iterations: 173146 UUID: 7b1703a0-0ff9-4836-b67a-9e9e951b5182 Key Slot 0: ENABLED Iterations: 2770346 Salt: f1 de c8 30 e1 80 5e eb 66 93 0d 03 b6 9a ee 90 75 5b a5 29 1c 50 17 79 18 b9 4d 5f c2 82 61 38 Key material offset: 8 AF stripes: 4000 Key Slot 1: ENABLED Iterations: 3912596 Salt: 89 fc dd 4c 1c f9 6f ff b2 4e 2e 40 03 a7 a4 5f de 7a 7a 08 3e 72 16 58 b2 5f 24 c8 b6 87 86 c0 Key material offset: 264 AF stripes: 4000 Key Slot 2: DISABLED Key Slot 3: DISABLED Key Slot 4: DISABLED Key Slot 5: DISABLED Key Slot 6: DISABLED Key Slot 7: DISABLED

Passphrase hinzufügen:

cryptsetup luksAddKey /dev/nvme0n1p3 --key-slot 0

Passphrase in Slot gezielt ändern:

cryptsetup luksChangeKey /dev/nvme0n1p3 --key-slot 3

Passphrase entfernen

cryptsetup luksKillSlot /dev/nvme0n1p3 --key-slot 3

Passphrase testen

# cryptsetup luksOpen --test-passphrase

From:

<https://wiki.netzwissen.de/>- **netzwissen.de Wiki**

Permanent link: **<https://wiki.netzwissen.de/doku.php?id=luks>**

Last update: **06/04/2024 - 07:02**

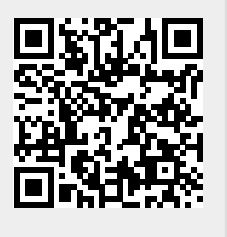